# **RFE Community** oder Was tut man nicht alles für die IBM ;-)

#### Inhaltsverzeichnis

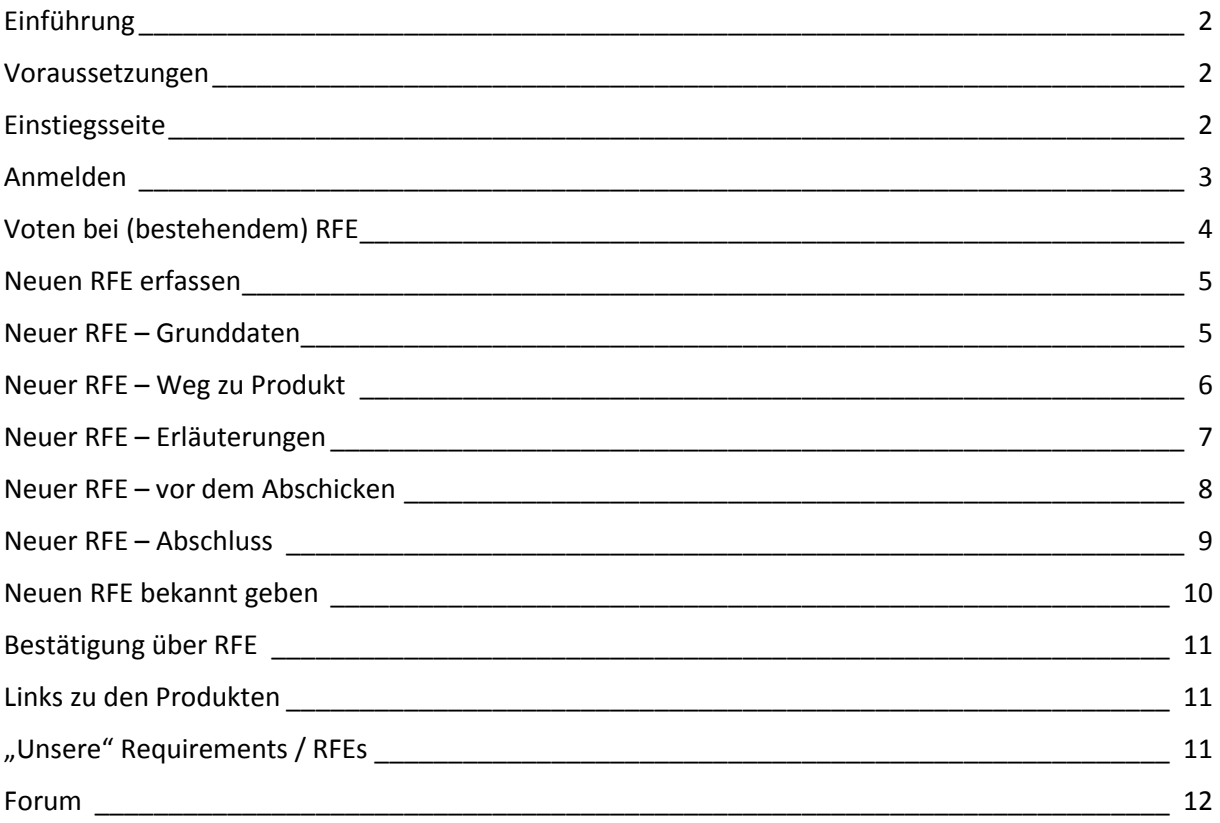

# <span id="page-1-0"></span>Einführung

Ich hatte schon mal einen kurzen Leitfaden geschrieben, wie man sich im Umfeld RFE (Request for Enhancement), dem neuen Weg, Requirements also Anforderungen an IBM zu stellen, bewegt, wurde aber gebeten, es noch einmal zusammen zu fassen und mit ein paar Screenshots zu hinterfüttern.

Wenn Euch an diesem Dokument etwas fehlt oder zuviel ist oder . . . meldet Euch. Optimierungspotential gibt es immer. ;-)

#### <span id="page-1-1"></span>Voraussetzungen

Voraussetzung ist, sich bei developerworks bzw. bei IBM zu registrieren. Wer eine IBM-ID hat, kann direkt damit arbeiten; wer keine hat, muss sich anmelden.

Bitte scheut Euch nicht, Euch bei developerworks / IBM zu registrieren. Es kommen keine Spam-Mails aus diesem Umfeld! Das war bei den ersten IBM-Foren vor (gefühlten) 50 Jahren noch anders. Wir benötigen für die RFE's jede Stimme. Ohne Registrieren ist kein "voten" möglich. Jeder hat nur eine Stimme, ein Vote, auch wenn er kein GSE-Mitglied ist, auch wenn er kein IBM-Kunde ist. Das heißt, dass Ihr die Links zu den RFEs auch Kollegen schicken könnt, die nicht in unserem Arbeitskreis mitarbeiten. Aber spammt damit bitte nicht. ;-)))

#### <span id="page-1-2"></span>Einstiegsseite

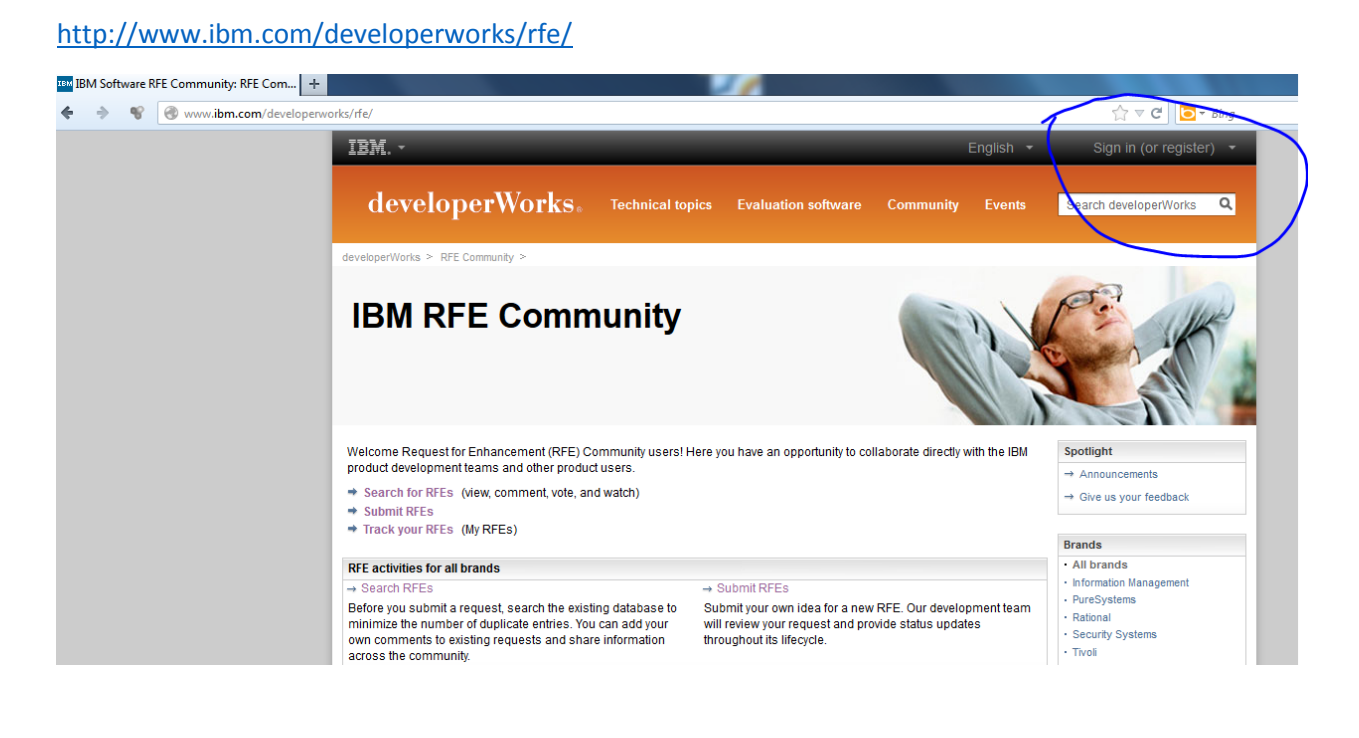

# <span id="page-2-0"></span>Anmelden

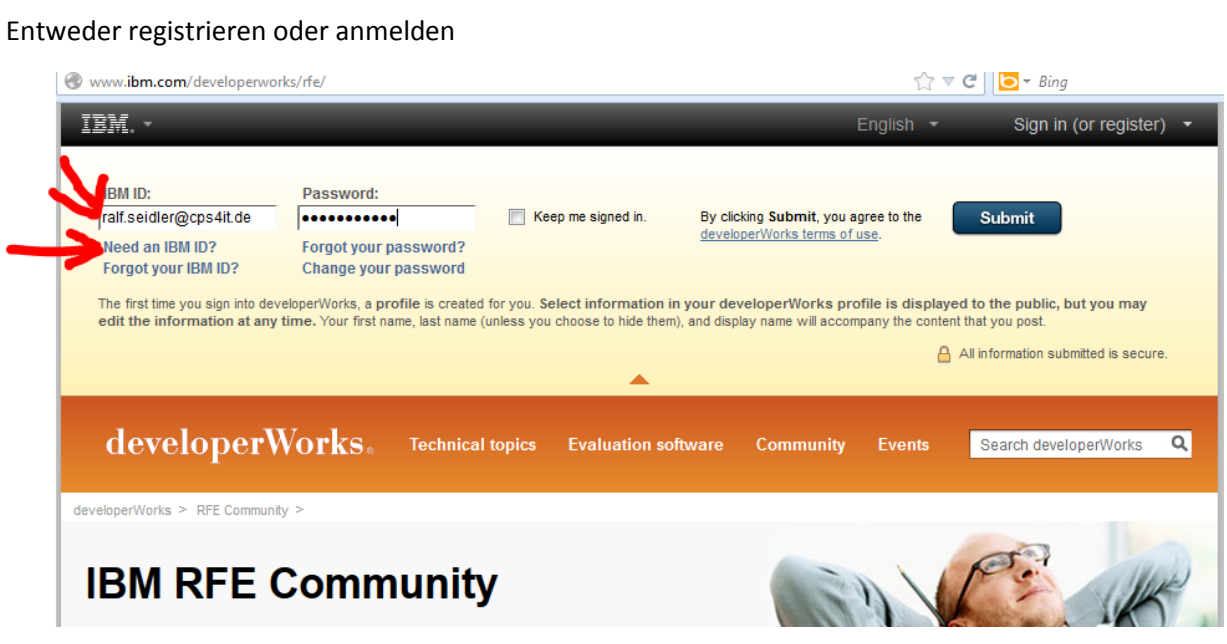

Bei Registrieren die eigenen Daten angeben. Da habe ich keine weiteren Screenshots.

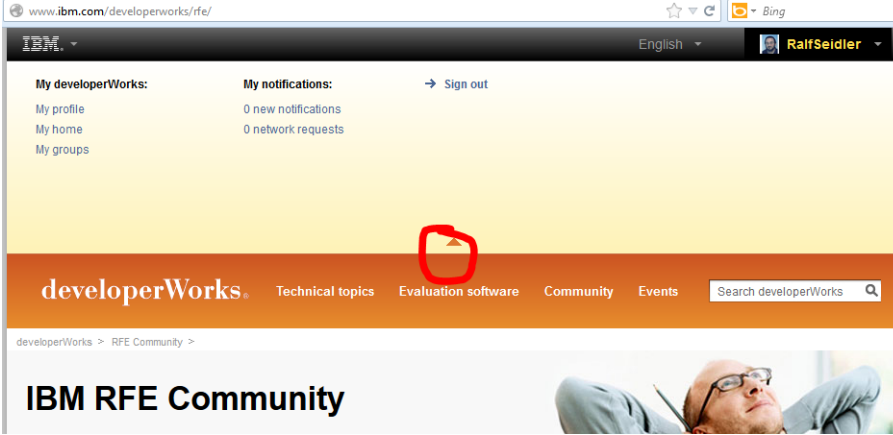

Alles fertig? Dann anmelden; den oberen Teil kann man wegklappen.

Die direkten Links zu den RFEs funktionieren manchmal trotzdem erst, wenn wann sich noch einmal angemeldet hat.

# <span id="page-3-0"></span>Voten bei (bestehendem) RFE

Normalerweise habt Ihr einen RFE eröffnet oder einen Link erhalten oder ihn sonst irgendwie gefunden. Beispiel:

[http://www.ibm.com/developerworks/rfe/execute?use\\_case=viewRfe&CR\\_ID=32108](http://www.ibm.com/developerworks/rfe/execute?use_case=viewRfe&CR_ID=32108)

In der rechten Navigationsleiste habt Ihr die Möglichkeit, zu voten, sie auf Eure Watchlist zu setzen etc.

# Submitted request for enhancement (RFE)

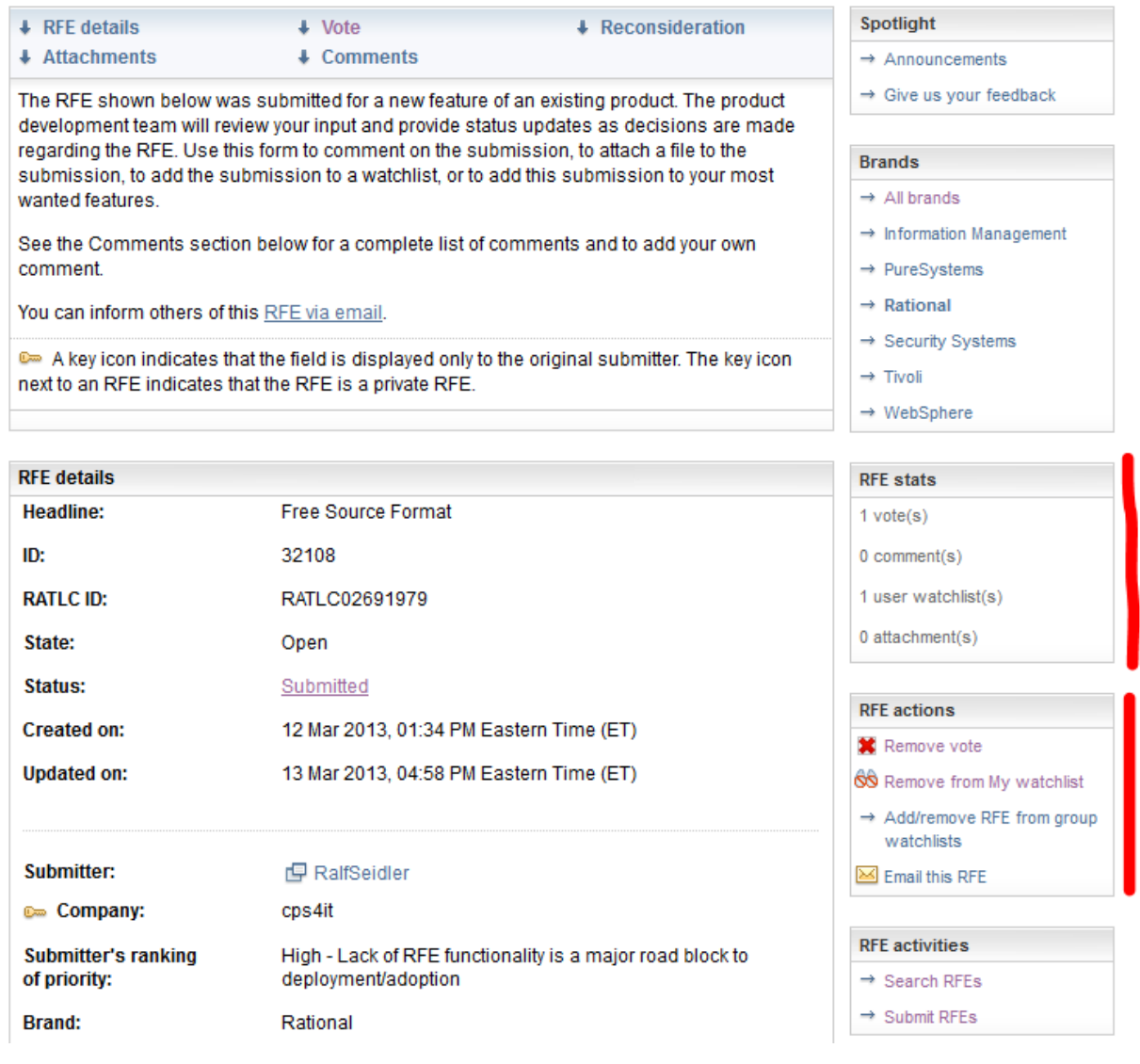

Einfach ausprobieren; es ist nicht "schwer".

#### <span id="page-4-0"></span>Neuen RFE erfassen

Wie geht das? Ich habe ein paar Screenshots zu einem RFE, den ich für uns neu erstelle. Auf der rechten Navigationsseite gibt es den Punkt RFE acitivities; dort Submit RFEs auswählen.

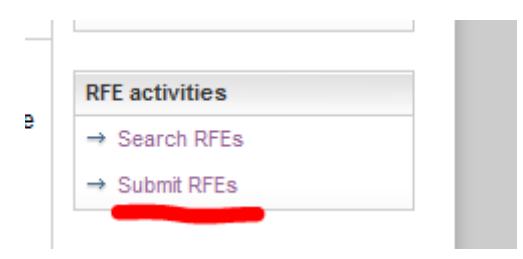

# <span id="page-4-1"></span>Neuer RFE – Grunddaten

Jetzt müssen wir ,ne Menge ausfüllen; die Daten aus Eurem Profil, mit dem Ihr Euch registriert habt, werden vorgesteuert.

developerWorks > RFE Community >

# Submit a request for enhancement (RFE)

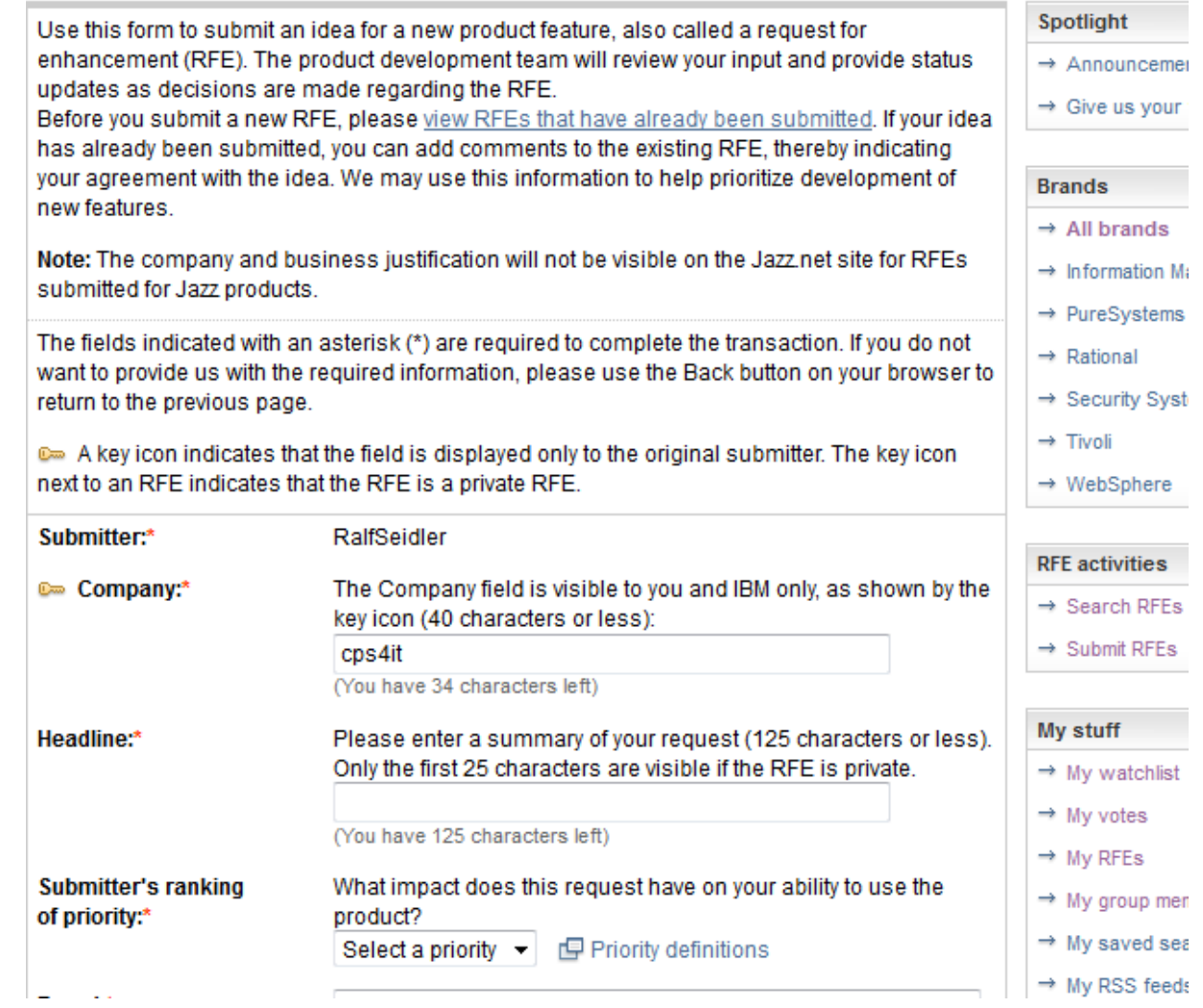

Headline: kurze knackige Überschrift (das fällt mir besonders schwer) ;-))

Submitter's ranking of priority: Wie wichtig ist es Euch . . .

# <span id="page-5-0"></span>Neuer RFE – Weg zu Produkt

Screenshot zeigt den Weg zu COBOL:

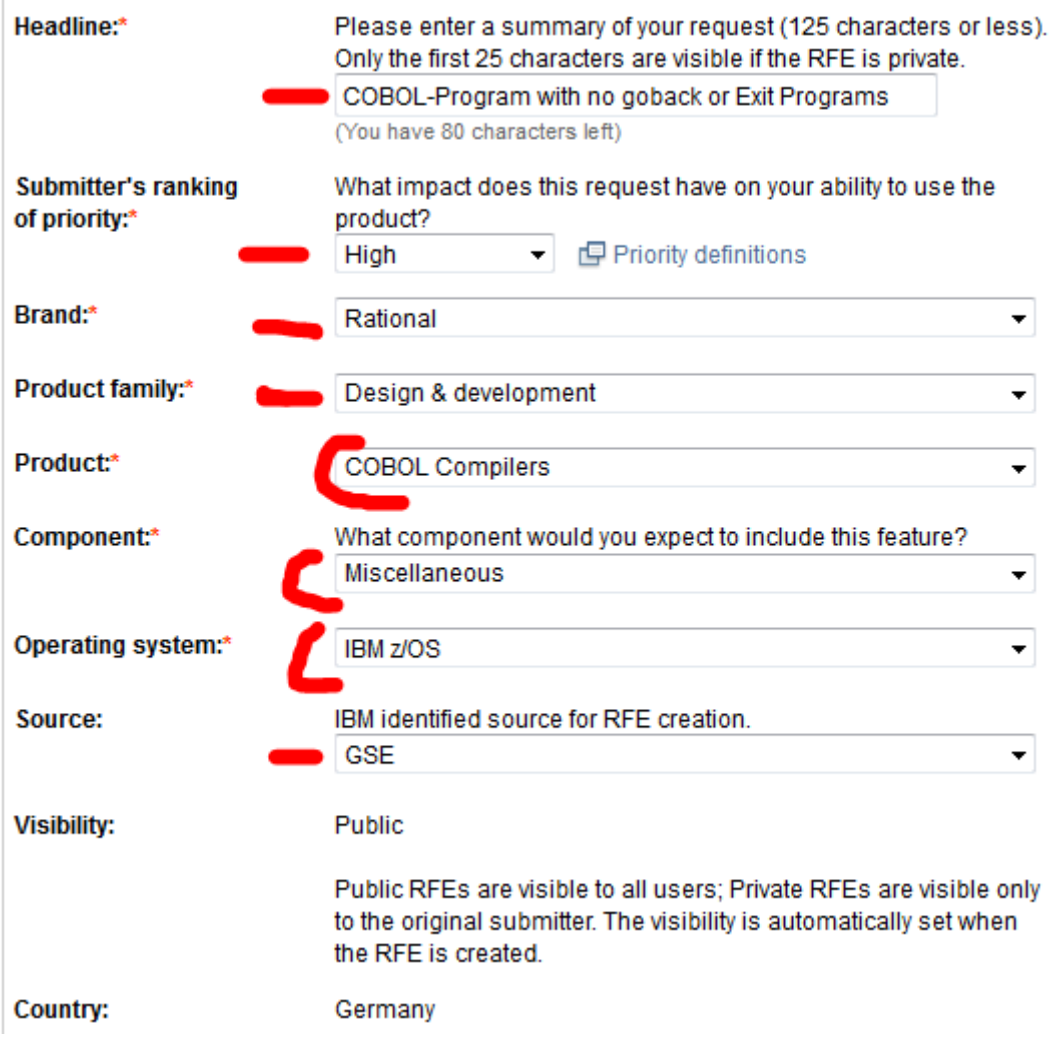

# <span id="page-6-0"></span>Neuer RFE – Erläuterungen

Und dann kommen die Erläuterungen . . .

![](_page_6_Figure_3.jpeg)

## <span id="page-7-0"></span>Neuer RFE – vor dem Abschicken

Die beiden Haken sollten per default eingeschaltet sein – oder werden, falls nicht . . .

Man kann auch Anlagen / Attachments hinzufügen . . .

Und weg damit per Submit.

![](_page_7_Picture_34.jpeg)

# <span id="page-8-0"></span>Neuer RFE – Abschluss

Eh voila, der, die oder das RFE hat jetzt eine Nummer etc.

# Submitted request for enhancement (RFE)

![](_page_8_Picture_26.jpeg)

# <span id="page-9-0"></span>Neuen RFE bekannt geben

Man kann den, die oder das RFE versenden:

![](_page_9_Picture_33.jpeg)

Also schickt es mir, dann kann ich es via GSE-Net streuen oder Ihr verteilt es selbst. Die zum RFE passende url gibt es auch – ziemlich am Ende der Seite:

![](_page_9_Picture_34.jpeg)

#### <span id="page-10-0"></span>Bestätigung über RFE

Mi 20.03.2013 18:23

Ihr erhaltet im Laufe der nachfolgenden Minuten ein Mail vom RFE-System, bei dem die wesentlichen Daten zu diesem enthalten sind:

![](_page_10_Picture_3.jpeg)

rfe community notification@us.ibm.com

RFE Community [Submitted RFE]: RFE creation notification

n RALF.SEIDLER@CPS4IT.DE

4) Get notified of updates to your RFE Get email notifications of any changes to your RFE by adding the RFE to your watchlist ('My watchlist') and clicking on the 'Subsi

For your records, we are providing you with a summary of your submitted RFE:

![](_page_10_Picture_122.jpeg)

If you have any questions regarding your submitted RFE, please contact us at: http://www.ibm.com/developerworks/rfe/contact/

We will not use the information collected for future marketing or promotional contacts or communications beyond the scope of this tr indicated in IBM's Privacy policy at: http://www.ibm.com/privacy/us/en/

# <span id="page-10-1"></span>Links zu den Produkten

Die folgenden Links zu der RFE-Einstiegsseite der einzelnen Sprachen habe ich von Hans Emrich erhalten:

![](_page_10_Picture_123.jpeg)

# <span id="page-10-2"></span>"Unsere" Requirements / RFEs

Unter dem Link<http://www.cps4it.de/GSE/Requirements/> sind alle Informationen zu unseren Requirements bzw. RFE hinterlegt.

Einen guten Überblick liefert das Excel-Sheets: [http://www.cps4it.de/GSE/Require](http://www.cps4it.de/GSE/Requirements/Liste_der_Reqs.xlsx)[ments/Liste\\_der\\_Reqs.xlsx](http://www.cps4it.de/GSE/Requirements/Liste_der_Reqs.xlsx)

Die Inhalte sind in verschiedenen Blättern hinterlegt, die vom Namen selbst beschreibend sind. Fragen? Melden!

# <span id="page-11-0"></span>Forum

Wilfried van Hecke hat ein Forum angelegt, in dem wir auch offline "diskutieren" können. Ich bin immer wieder am Suchen, wie man dahin kommt. Über die Suchfunktion habe ich ihn bisher noch nie gefunden. Nehmt den folgenden Link

<https://www.ibm.com/developerworks/forums/forum.jspa?forumID=2778>

dann kommt Ihr sicher hin. Wenn Ihr Member seid. Wenn Ihr noch kein Member seid, nehmt

[https://www.ibm.com/developerworks/rfe/execute?use\\_case=groupLanding&GROUP\\_ID=834.](https://www.ibm.com/developerworks/rfe/execute?use_case=groupLanding&GROUP_ID=834) Da könnt / müsst Ihr Euch eintragen; anschließend findet Ihr sie wieder über Euer "Startbild".

Auch hier: Fragen? Melden!